## **تحلیل باج افزار ویندوزی** Speedy

**تاریخ گزارش : 30 اردیبهشت 1399**

## <span id="page-0-0"></span>**مقدمه**

به تازگی آزمایشگاه امنیت کی پاد بدافزاری برای پلتفرم ویندوز در زیرساخت سطح کاربران این سیستمعامل در کشور جمهوری اسالمی ایران رصد و شناسایی کرده است که این بدافزار قابلیتهای ویژه و منحصربفردی دارد. شایان ذکر است، در هنگام بررسی اولیه که توسط آزمایشگاه امنیت کی پاد صورت گرفت، این بدافزار توسط ضدباج افزار کیپاد به صورت کامل قابل شناسایی بوده است.

شایان ذکر است، باج افزارهای مشابه با این باج افزار با نام هایی از قبیل STOP، DJVU، Drume و StopData تاکنون مشاهده شده است که تقریبا یک ساختار و عملکرد مشابه با یکدیگر دارند و فرمت فایل opqz، mpal، mogranos، تنها krusop یا ،londec ،brusaf ،masok ،zatrov ،prandel ،kovasoh ،lotej ،nvetud ،cosakos بخشی از فرمت فایل هایی هستند که این بدافزار استفاده می کند.

شایان ذکر است، این باج افزار مانند انواع دیگر از باج افزارهای خانواده DJVU/STOP از طریق هرزنامهها و فیشینگ گسترش پیدا می کند. پس از آلوده شدن سیستم قربانی، این باجافزار از الگوریتمهای بر پایه AES-256 و RSA یا یک الگوریتم جدیدتر برای رمزگذاری فایل های میزبان استفاده می کند. سرعت عملکرد این باجافزار آنقدر بالاست که به محض آلوده شدن سیستم، قربانی می تواند تغییر پسوند فایلهایش به .mpal یا .opqz و دیگر پسوندها را مشاهده کند. در ادامه باج افزار فایلهای پشتیبانی سایه (Shadow) قربانی را نیز حذف می کند تا احتمال بازگردانی فایلها غیرممکن شود.

هنوز آماری در رابطه با تعداد قربانیان این باجافزار در ایران منتشر نشده است اما قربانیان می گویند هکرها مبالغی بین ۳۵۰ تا ۸۰۰ دلار را از آنها به عنوان باج درخواست کردهاند. شروع گسترده آلودگی سیستمها به باجافزارهای این گروه از سال ۲۰۱۸ بود و از این رو گروه تصمیم گرفت نسخههای مختلف و پیچیدهتر آن را با پسوندهای مختلف و البته الگوریتمهای پیچیده تر منتشر کند.

به هر صورت، در حال حاضر باج افزارها تهدید جدی به شمار می روند، و هر از گاهی قربانیان زیادی از کسبوکارهای کوچک تا شرکت های تجاری بسیار بزرگ می گیرند. باج افزاری که در ادامه به تحلیل آن خواهیم پرداخت تاکنون توانسته است برخی از سازمان های رسمی کشور را مورد هدف قرار بدهد و با موفقیت آن ها را آلوده کند.

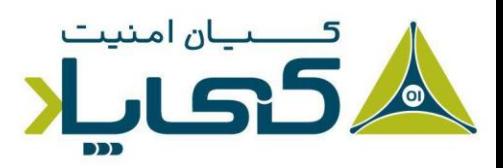

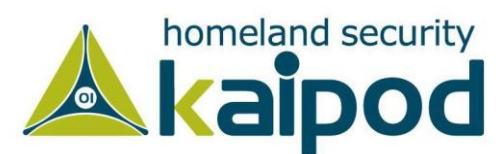

# <span id="page-1-0"></span>**مشخصات جاسوسافزار**

در جدول زیر، مشخصات کلی باجافزار ویندوزی Speedy به صورت خالصه آورده شده است. در ادامه، تحلیل این بدافزار که از خانواده باج افزارها به شمار می رود، با جزئیات دقیق تری آورده شده است.

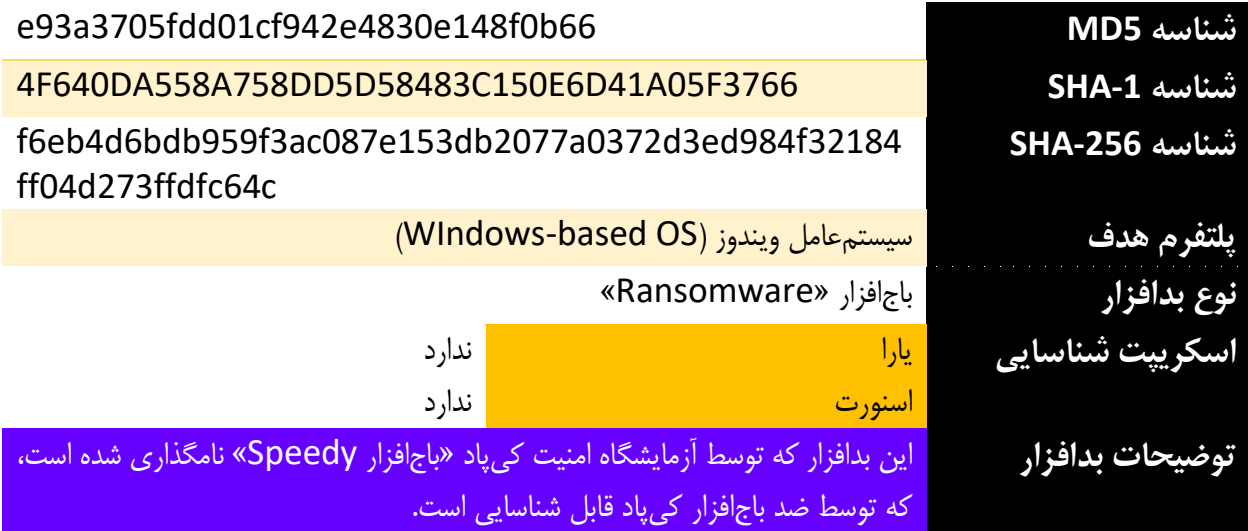

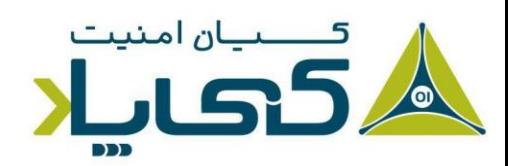

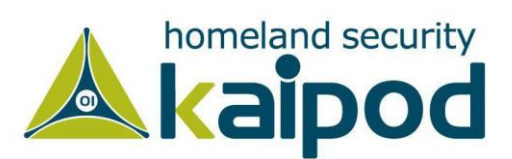

### فهرست

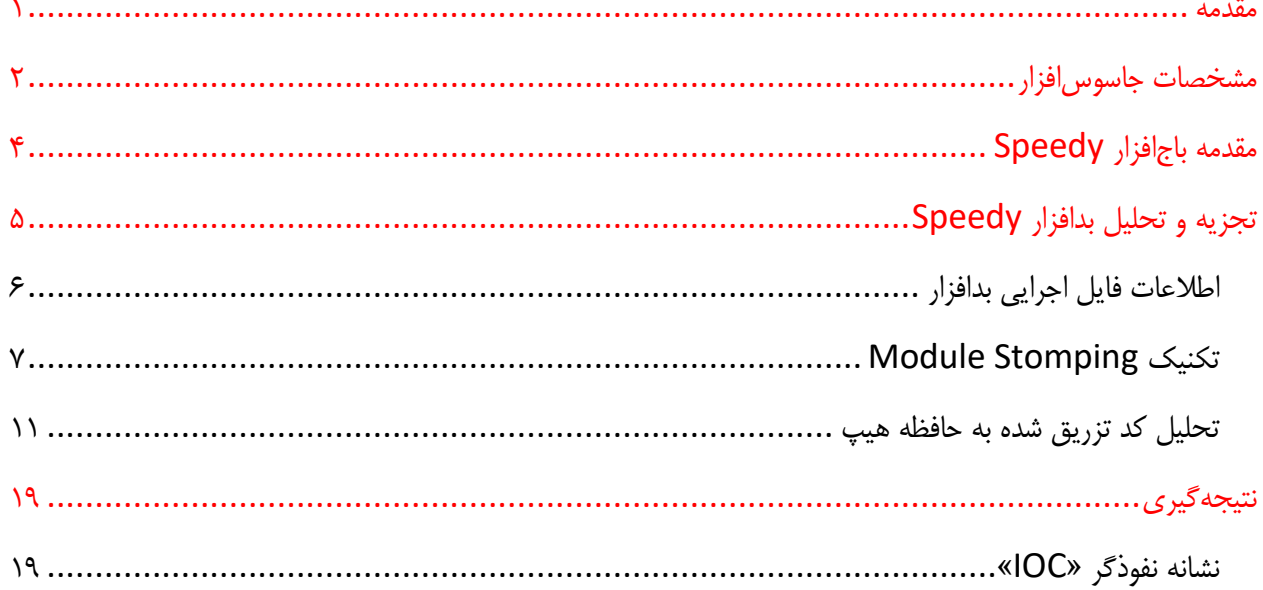

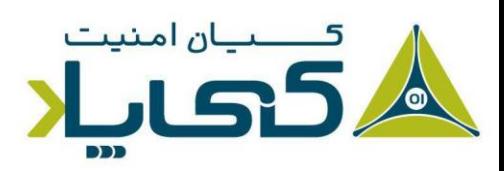

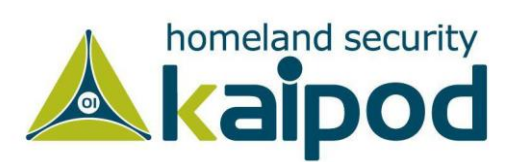

## <span id="page-3-0"></span>**مقدمه باجافزار** Speedy

این نسخه باج افزار که با عنوان Speedy نامگذاری شده است، بعد از اینکه عملیات خود را آغاز می کند، تمامی فایل ها را با فرمت opqz رمزنگاری خواهد کرد. البته Speedy یکی از باج افزارهای عملیاتی از خانواده DJVU/STOP است. همچنین در هر پوشه یک فایل readme.txt\_ ایجاد می کند که حاوی راهنما برای پرداخت باج و بازیابی فایل های رمزنگاری شده است.

با توجه به متن موجود در این فایل راهنما، مبلغ باج درخواستی 980 دالر است، اما اگر در 72 ساعت ابتدایی مبلغ باج را پرداخت کنید، 50 درصد تخفیف به شما تعلق خواهد گرفت. با این حال، تاکنون گزارشی از دریافت کلید رمزگشایی فایل ها بعد پرداخت باج وجود ندارد. همچنین هیچگاه توصیه نمی شود که مبلغ باج توسط قربانیان پرداخت شود چون به آن ها فرصت میدهد که مجدد شما را مورد حمله قرار بدهند.

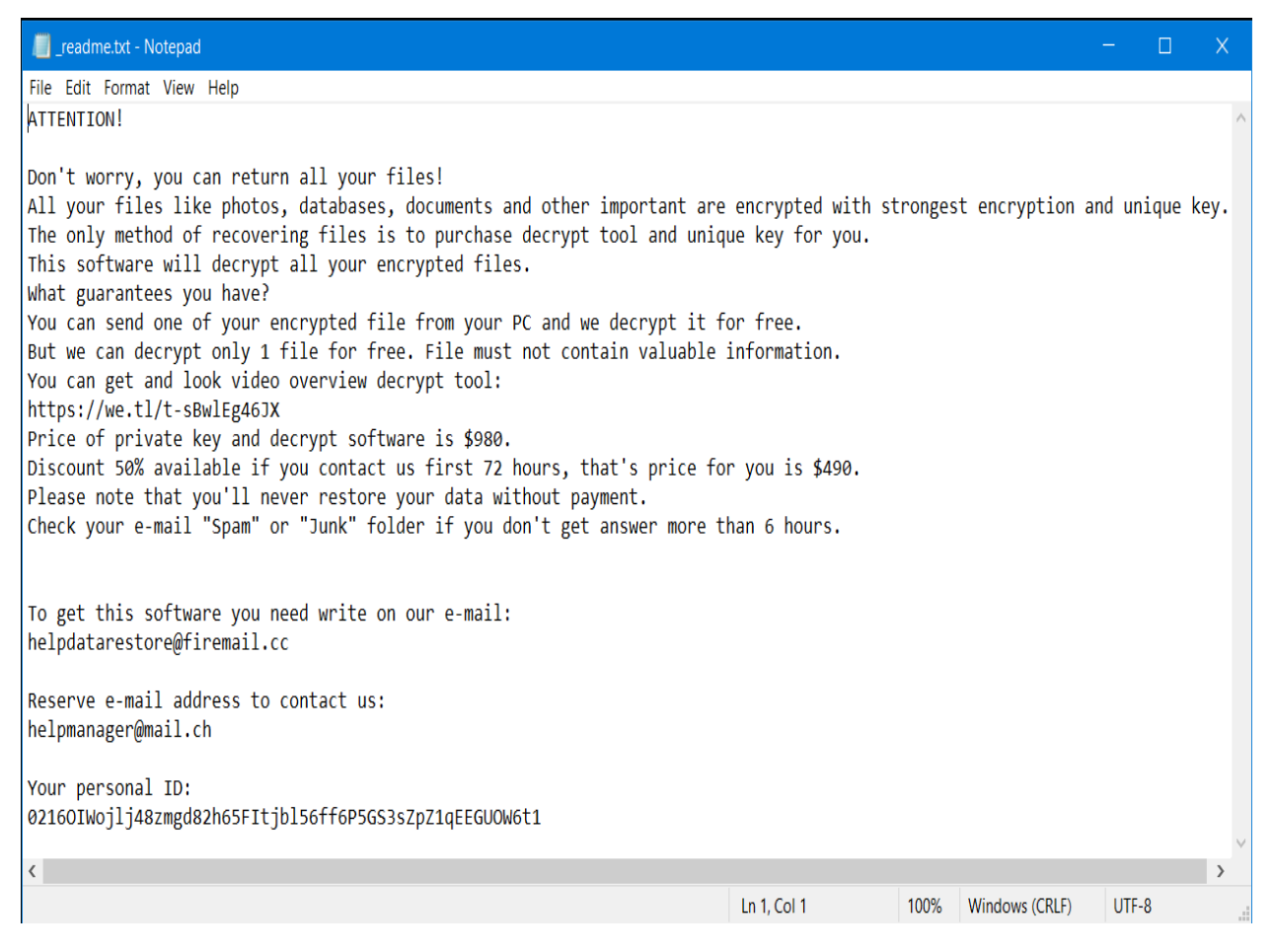

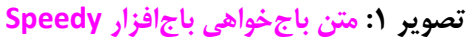

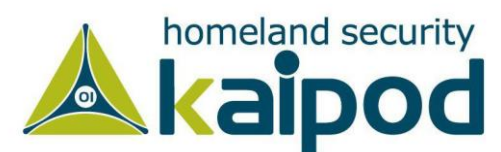

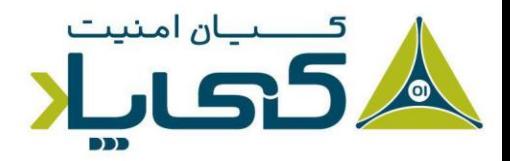

البته نمونه دیگری از فعالیتهای مشابه باج افزارهای خانواده DJVU/STOP در موقعیت های دیگر هم مشاهده شده است، به عنوان مثال در تصویر 2 وضعیت کامپیوتر یک قربانی را مشاهده می کنید که توسط باج افزاری از خانواده DJVU/STOP مورد هدف قرار گرفته است و تمامی فایل های مهم او با فرمت mpal. رمزنگاری شده است.

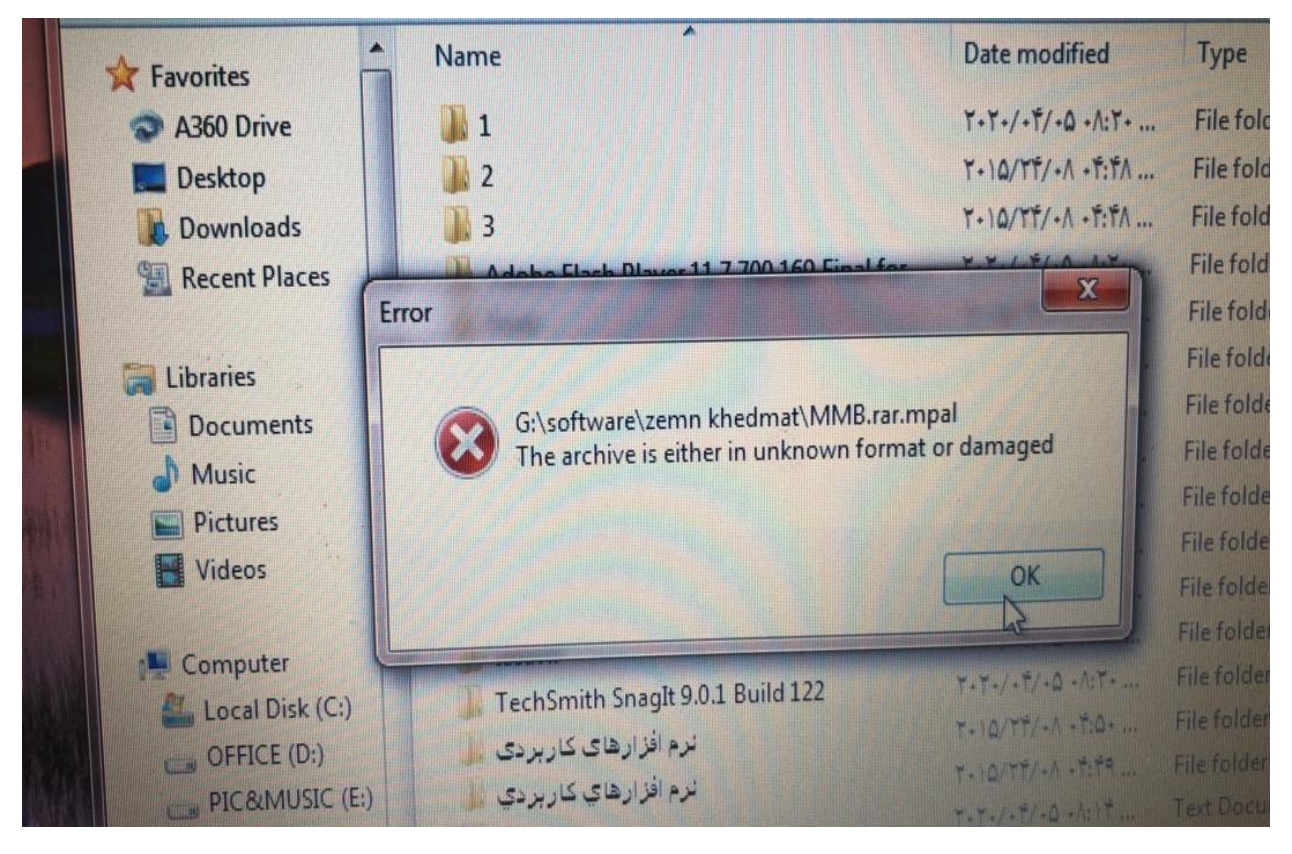

**تصویر :2 آلودگی ماشین یک کاربر به باجافزار**

به هر صورت، از این خانواده بدافزارهای مشابه با نام هایی از قبیل STOP، Puma ،DJVU ، Drume و StopData تاکنون مشاهده شده است که تقریبا یک ساختار و عملکرد مشابه با یکدیگر دارند و فرمت فایل opqz، mpal، یا ،londec ،brusaf ،masok ،zatrov ،prandel ،kovasoh ،lotej ،nvetud ،cosakos ،mogranos krusop تنها بخشی از فرمت فایل هایی هستند که این بدافزار استفاده می کند.

## <span id="page-4-0"></span>**تجزیه و تحلیل بدافزار** Speedy

همانطور که در قسمت باال ذکر شد، خانواده باج افزارهای DJVU/STOP با نام هایی از قبیل STOP و DJVU و ... تاکنون مشاهده شدهاند که تقریبا یک ساختار و عملکرد مشابه با یکدیگر دارند و فرمت فایل opqz یا mpal فرمت فایل هایی هستند که این بدافزار حداقل برای هدف قرار دادن سازمان ها و کاربران ایرانی تاکنون استفاده کرده است.

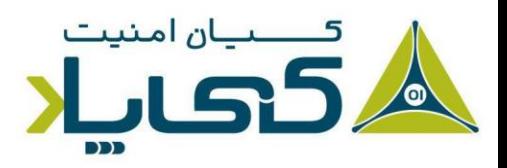

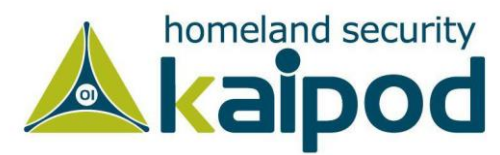

## <span id="page-5-0"></span>**اطالعات فایل اجرایی بدافزار**

نمونه باج افزاری که از این خانواده قرار است، مورد بررسی و تحلیل قرار بدهیم، مانند نمونه های پیشین با زبان CPP و کامپایلر MSVC نوشته و ایجاد شده است که در تصویر 3 این اطالعات را می توانید مشاهده کنید. شایان ذکر است، شناسه 5MD این بدافزار پیش از این در جدول معرفی آن ارائه شده است که می توانید از آن برای دنبال کردن فعالیت های این بدافزار یا مشاهده دیگر گزارش های مرتبط با این بدافزار استفاده کنید.

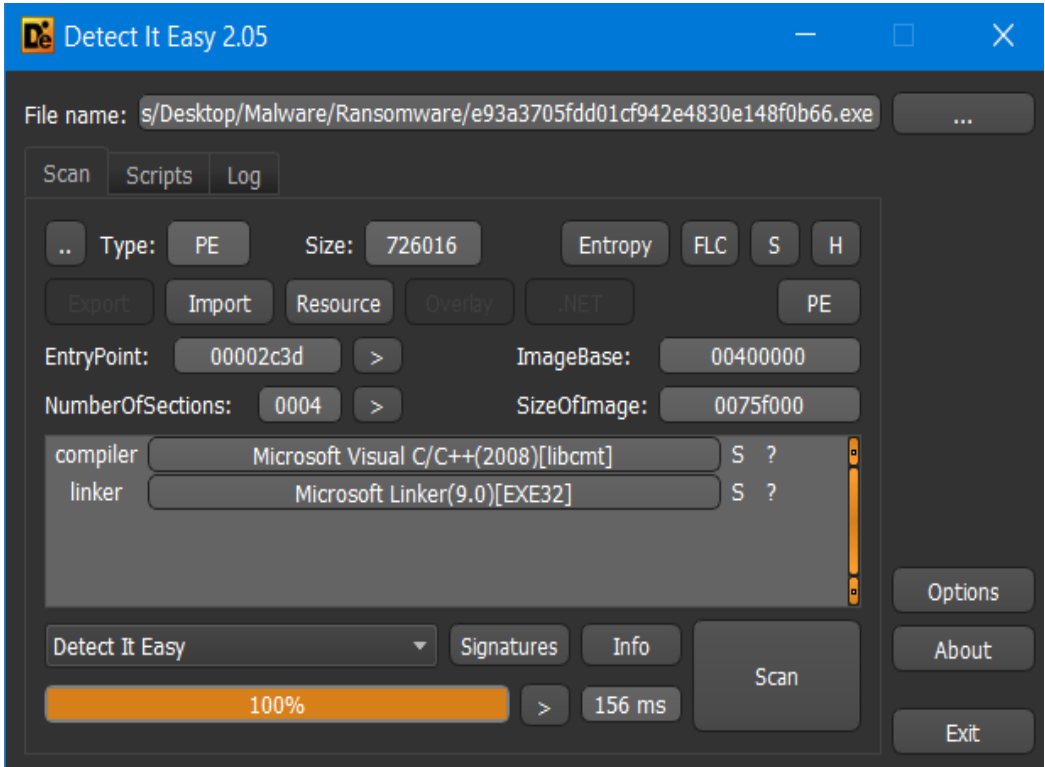

#### **تصویر :3 اطالعات فایل PE بدافزار**

هنگامیکه دراپر این بدافزار اجرا میشود، در گام اول تابع GetThickCount را فراخوانی می کند که کاربرد آن با محوریت ضددیباگ است. به عبارت دیگر، توسعه دهندگان بدافزار از آن استفاده می کنند، تا اجازه تحلیل بدافزار را به تحلیل گران و یا سندباکس ها ندهند. از همین روی، وقتی فایل اجرایی دراپر باج افزار را تحلیل و بررسی می کنیم، در گام اول فراخوانی این تابع را مشاهده خواهیم کرد.

در تصویر ۴، فراخوانی این تابع نمایش داده شده است. بعد از اینکه این تابع فراخوانی شود، مقدار زمانی که بازگشت میدهد، مدت زمانی است که ماشین عملیاتی بوده است. در نتیجه بدافزار به سادگی با بررسی این عدد بازگشتی می تواند تشخیص بدهد که بر روی چه نوع سامانه ای قرار گرفته است. اگر این مدت زمان کم باشد، فعالیت خود را ملقی می کند، چون احتمال وجود سندباکس در این شرایط وجود دارد.

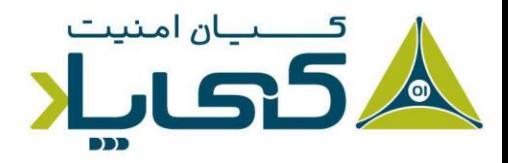

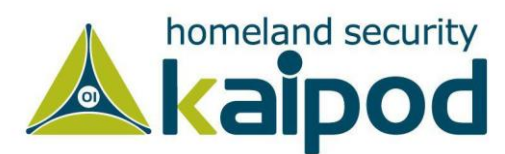

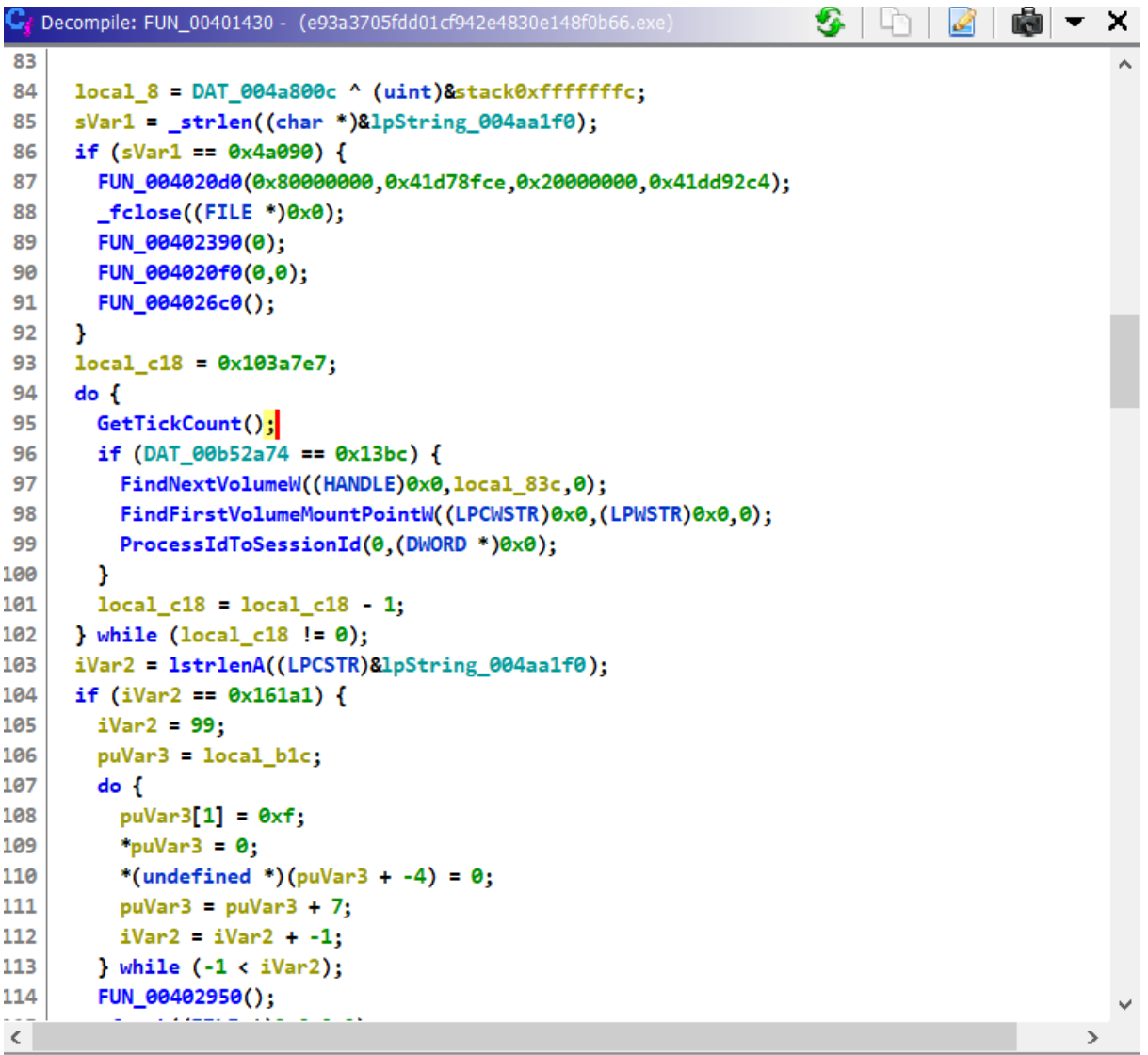

#### **تصویر :4 فراخوانی تابع GetThickCount**

بعد از اینکه تابع مذکور فراخوانی شود، روتینی اجرا خواهد شد که باینری دیگری را به درون حافظه هیپ تزریق خواهد کرد و در نهایت با استفاده از تکنیک Module Stomping آن را در حافظه به صورت On the fly اجرا خواهد کرد.

## <span id="page-6-0"></span>Module Stomping **تکنیک**

یکی از تکنیکهایی که در عموم باجافزارهای این خانواده مشاهده می شود، استفاده از تکنیک Stomping Module است که به مهاجم اجازه می دهد کدی (مثلا یک فایل باینری) را در فضای هیپ تزریق و در نهایت اجرا کند، که در حال عادی این کار ممکن نیست چون فضای هیپ فقط خواندنی ) Only-Read و Writeable )است.

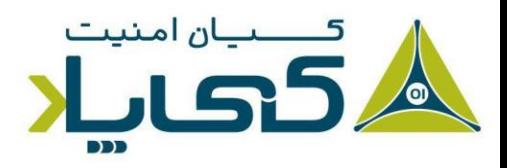

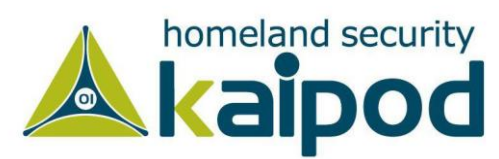

در این نسخه از باج افزار با مشاهده فرخوانی توابع سیستمی ویندوز از قبیل VirtualProtect و VirtualAlloc می توان حدس زد که توسعه دهندگان این بدافزار مجدد از این تکنیک استفاده کردهاند تا کدی را به صورت On the fly بر روی حافظه اجرا کنند. در تصویر ۵، استفاده از این توابع توسط باجافزار مذکور نمایش داده شده است.

شایان ذکر است، توابع VirtualAlloc، VirtualProtect و VirtualFree در این لیست برای ما اهمیت فراوانی دارند، زیرا می توانیم با تنظیم یک Breakpoint بر روی آن ها تشخیص بدهیم که وقتی بدافزار از این رابط های برنامه نویسی ویندوز را فراخوانی می کند، چه هدفی در پس زمینه وجود دارد.

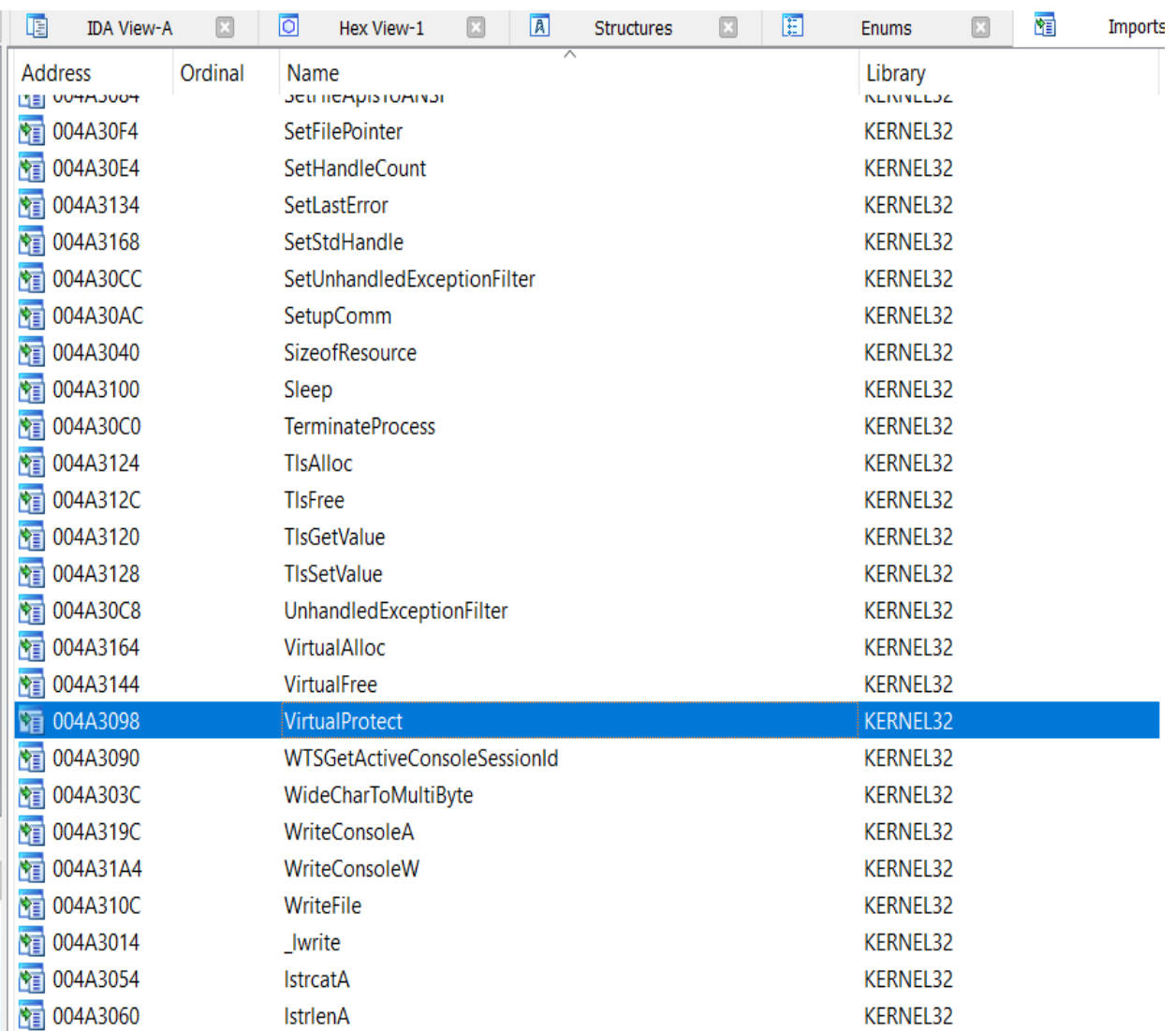

#### **تصویر :5 توابع وارد شده به فایل اجرایی**

با بررسی این توابع می توانیم سوالهای گوناگونی را پاسخ بدهیم از قبیل اینکه آیا قرار است کدی توسط بدافزار به درون حافظه هیپ تزریق و اجرا شود؟ اگر چنین است، آن کد چه کاری انجام می دهد و چه ساختاری دارد؟ با تحلیل و به دست

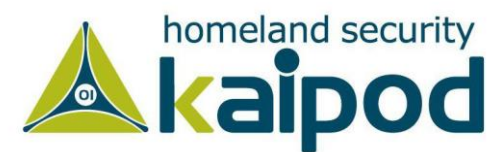

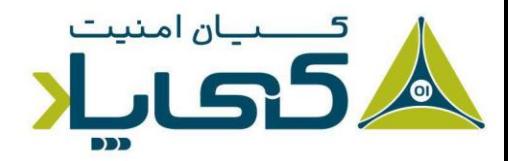

آوردن این دست اطالعات بهتر میتوانیم با ساختار داخلی این بدافزار آشنا شویم و در نهایت برای آن یک راه حل پایدار دفاعی ارائه کنیم.

در تصویر ۶، فرخوانی تابع VirtualAlloc را مشاهده میکنید که بعد از فراخوانی آن قسمتی از حافظه هیپ به بدافزار تخصیص داده خواهد شد که می توان در آن کدی را تزریق کرد و در نهایت با فراخوانی تابع VirtualProtect به آن سطح دسترسی Executable داد .

پس از اینکه با موفقیت سطح دسترسی Executable به آن صفحه از حافظه )Page Memory )ارائه شود، بدافزار میتواند کد قرار گرفته در آن بلاک از حافظه را به صورت On the Fly بر روی حافظه اجرا کند. در تصویر ۵، فرخوانی VirtualAlloc و ناحیه ای از حافظه هیپ که بعد فراخوانی این رابط برنامه نویسی به بدافزار تخصیص داده شده است، مشاهده می کنید.

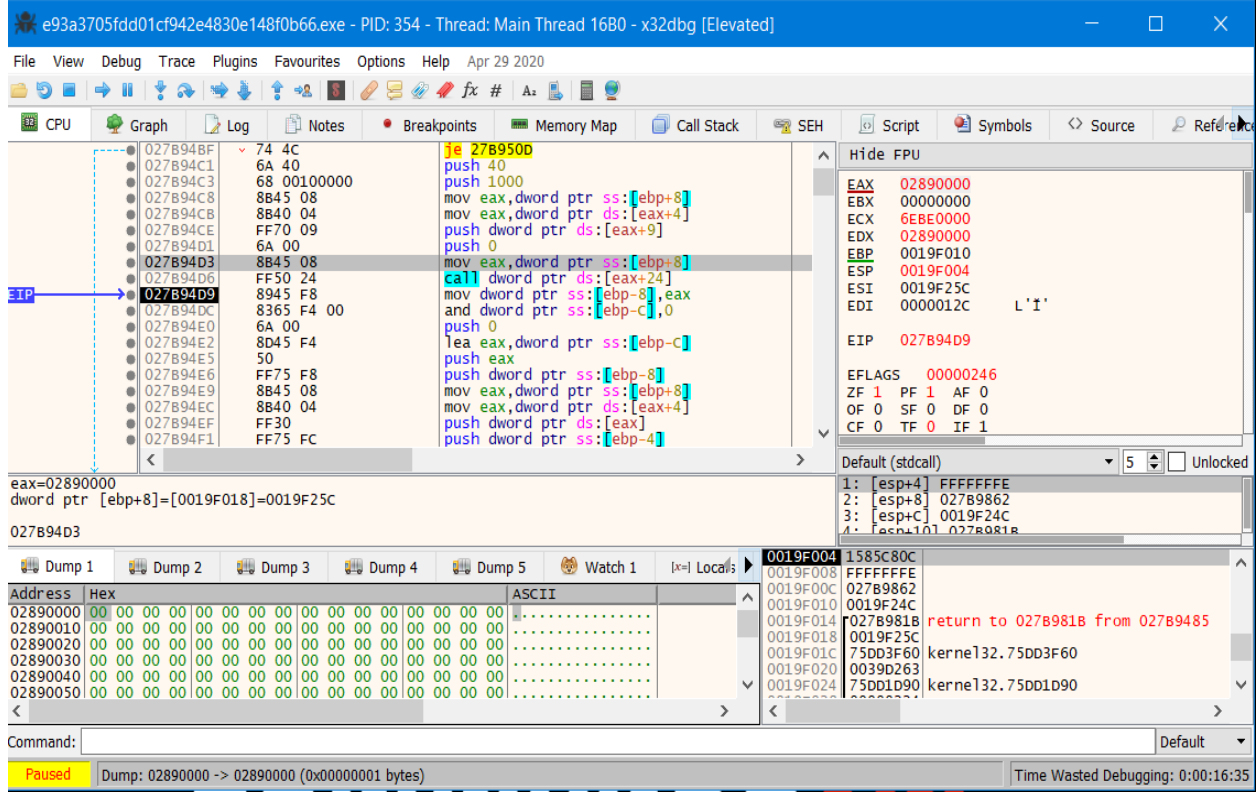

#### **تصویر :6 فراخوانی VirtualAlloc و حافظه تخصیص از آن**

بعد از فراخوانی VirtualAlloc، حافظه هیپ درخواستی به بدافزار تخصیص داده خواهد شد. بعد از فراخوانی این رابط برنامهنویسی، آدرسی که در رجیستر EAX ذخیره می شود، آغاز حافظه تخصیص داده شده به بدافزار را نمایش می دهد . شایان ذکر است، اگر به این آدرس در محیط Dump رجوع کنید، محتویات این حافظه تخصیص داده شده را مشاهده خواهید کرد که با مقادیر NULL یا 00 پر شدهاند.

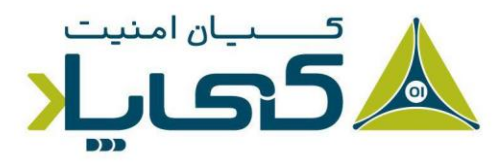

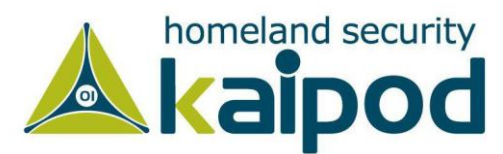

در گام بعد وقتی تکه کد مورد نظر توسعه دهندگان بدافزار در این قسمت از حافظه قرار گرفت، تابع VirtualProtect را فراخوانی خواهند کرد تا به آن ناحیه از حافظه هیپ سطح دسترسی PAGE\_EXECUTE\_READWRITE بدهند که در نهایت بتوان در آن ناحیه کدی را اجرا کرد (در اینجا یک باینری است که عمل رمزنگاری فایلها را بر عهده دارد). در تصویر ،7 پارامترهایی عبوری به VirtualProtect نمایش داده شده است.

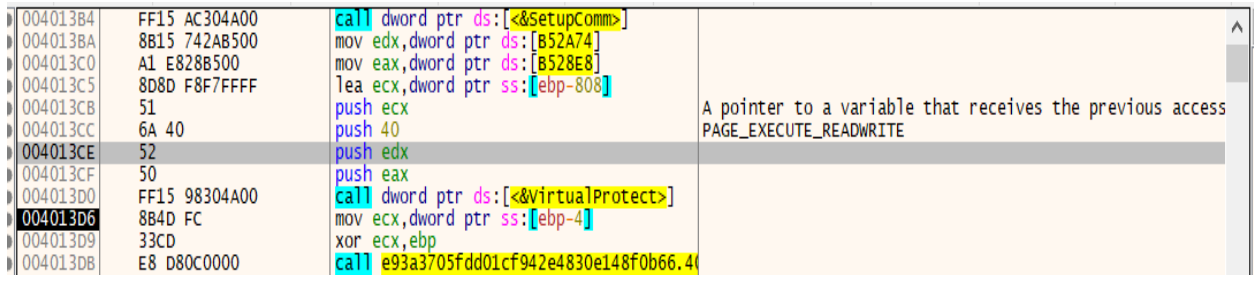

#### **تصویر :7 پارامترهای عبوری به رابط VirtualProtect**

بعد از اینکه VirtualAlloc و VirtualProtect با موفقیت کار خود را انجام بدهند، در حافظه هیپ تخصیص داده شده توسط VirtualAlloc، کدی را که توسط بدافزار در ادامه اجرا خواهد شد، خواهیم دید. در ادامه می توانیم با دامپ گرفتن از آن کد به صورت مستقل در قالب یک فایل باینری مجزای دیگر تحلیل آن را آغاز کنیم.

همانطور که در تصویر 8 در قسمت پنجره Dump مشاهده می کنید، کدی که به درون حافظه هیپ تزریق شده است و توسط VirtualProtect به آن دسترسی Executable ارائه شد، در شروع خود دارای فرمت MZ است که به عنوان امضای فایل های PE در ویندوز شناخته می شود.

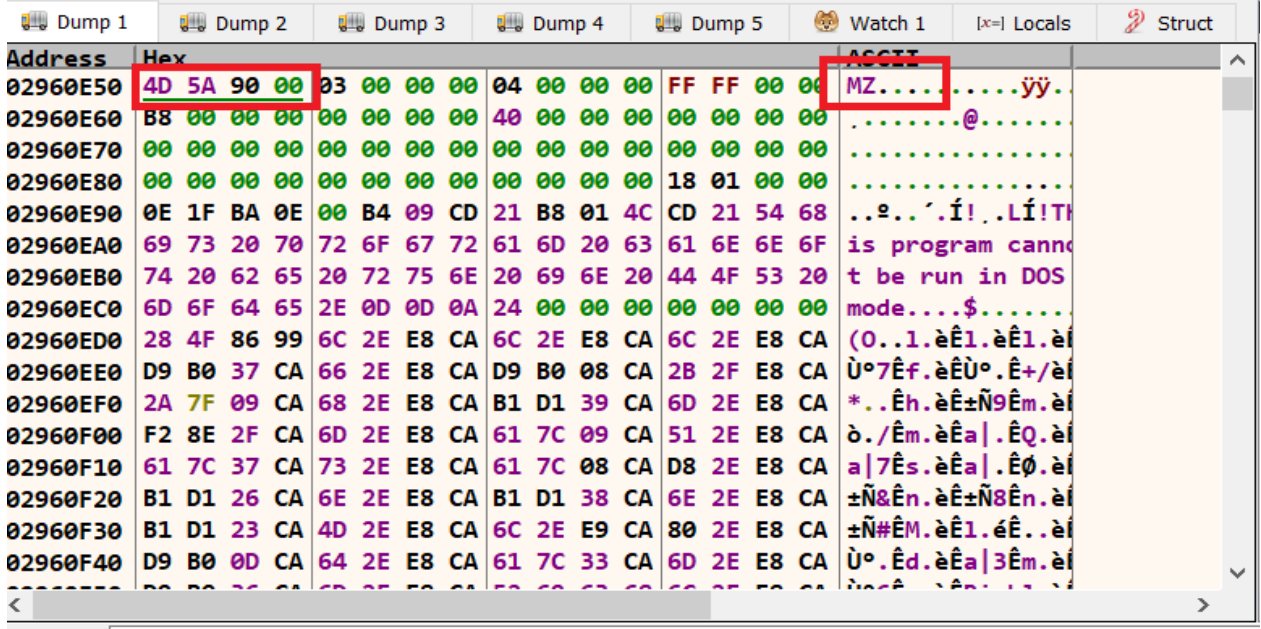

**تصویر :8 کد تزریق شده به حافظه هیپ توسط بدافزار**

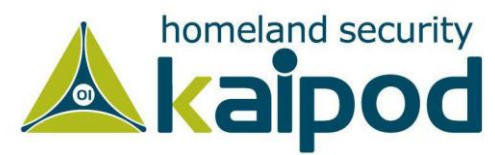

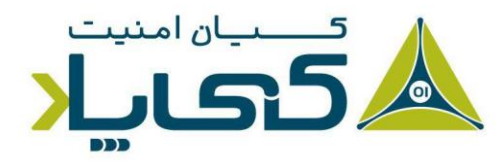

## <span id="page-10-0"></span>**تحلیل کد تزریق شده به حافظه هیپ**

همانطور که پیش از این ذکر شد، برای ادامه تجزیه و تحلیل باجافزار، نیازمند هستیم از فایل تزریق شده به درون حافظه هیپ توسط بدافزار دامپ بگیریم. در این قسمت، آن را با عنوان bin.Injected، در قالب یک فایل اجرایی مجزا از روی حافظه دامپ گرفتیم تا سپس به تجزیه و ت حلیل آن بپردازیم.

همانطور که در تصویر 9 اطالعات این فایل اجرایی نمایش داده شده است، مجدد با زبان CPP و کامپایلر MSVC برنامهنویسی و کامپایل شده است. همچنین با توجه به آنتروپی آن به نظر می رسد که مبهم سازی هم نشده باشد که این موضوع به تنهایی کار تحلیل ساختار این فایل اجرایی را برای ما سادهتر می کند.

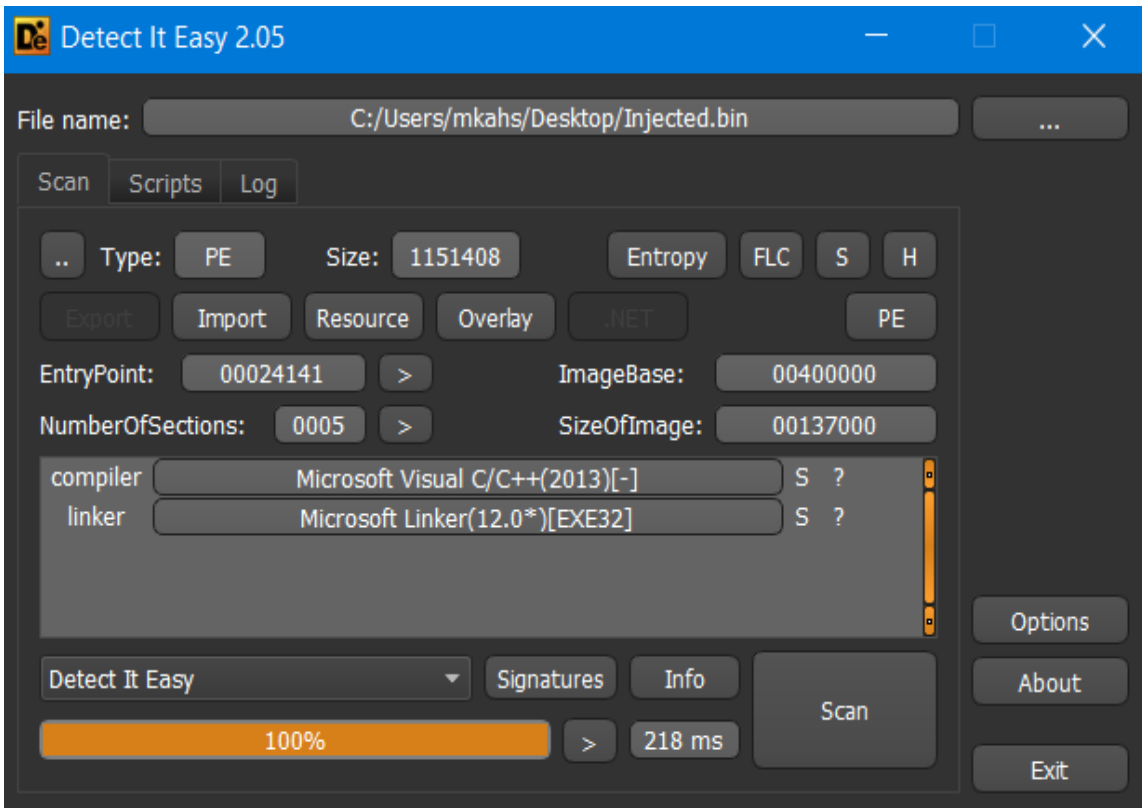

**تصویر :9 اطالعات فایل تزریق شده به درون هیپ توسط باج افزار**

حال که به کد تزریق شده به درون هیپ دسترسی مجزا داریم، می توانیم ساختار داخلی آن را به سادگی توسط ابزارهای گوناگون مشاهده کنیم. به عنوان مثال، اگر رشته های درون فایل اجرایی bin.Injected را مشاهده کنیم، اطالعات جالبی را به دست خواهیم آورد از قبیل اینکه در این فایل اجرایی از زیرسیستم رمزنگاری RSA Enhanced Microsoft، Provider Cryptographic AES، کتابخانه OpenSSL و ثابت های انکدینگ و دکدینگ Netscape و ... به

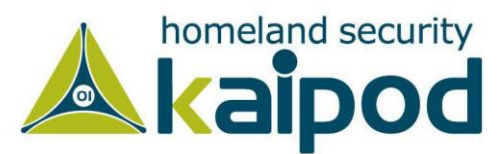

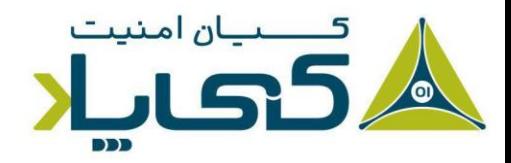

### صورت گسترده استفاده شده است. در تصویر ،10 رشته هایی که گواه استفاده از MER، ACP و OpenSSL در فایل اجرایی هستند، نمایش داده شده است.

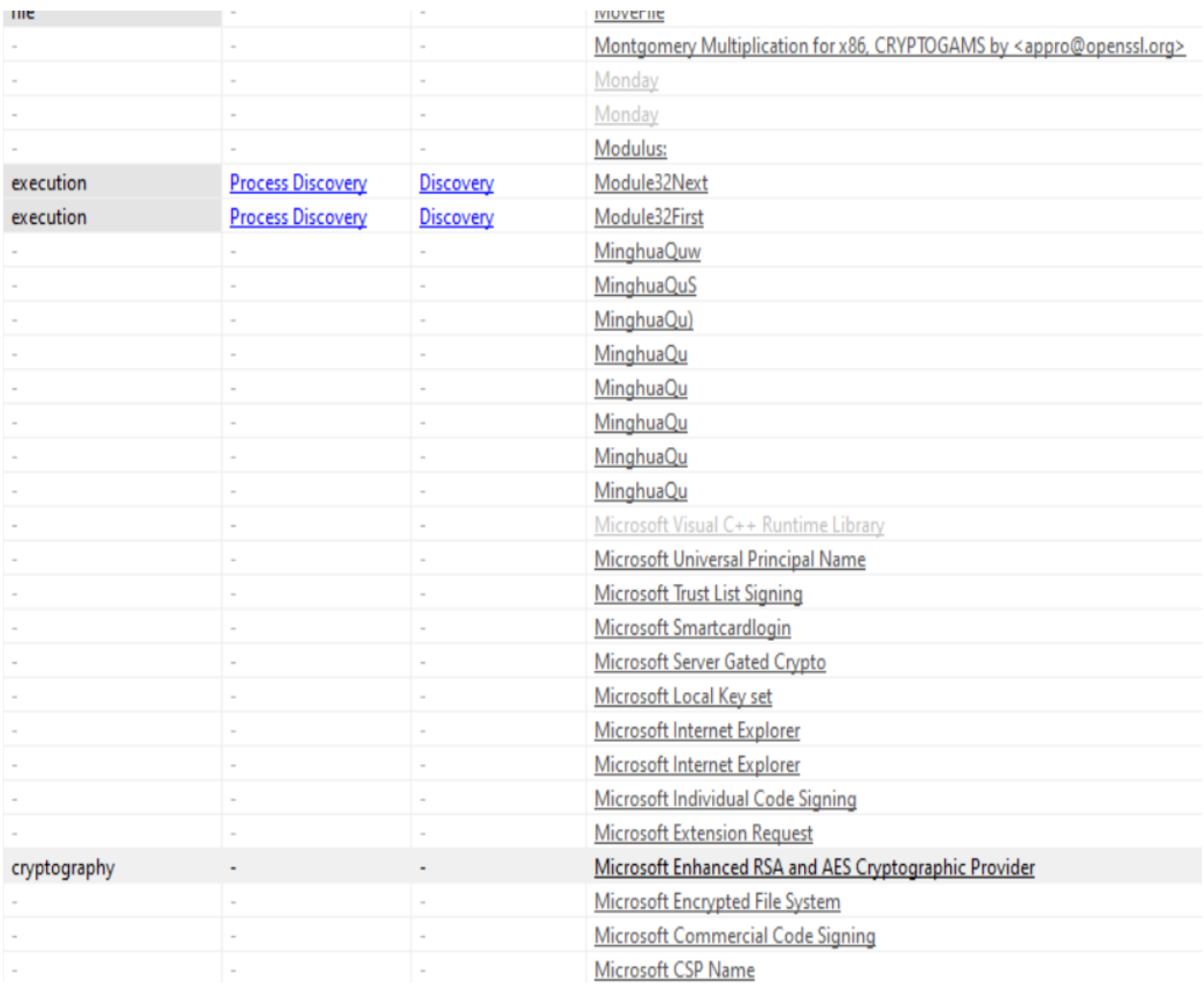

#### **تصویر :10 رشته های متعلق به فایل باینری bin.Injected**

در ادامه، اگر فایل اجرایی bin.Injected را دیزاسمبل کنیم و ساختار آن را مورد بررسی قرار بدهیم، مشاهده خواهیم کرد که در گام اول اجرای خود به متغیرهای محلی سیستم دسترسی می گیرد و مقادیری که درون بالک محیط پروسه ) Process Block Environment )وجود دارد، بررسی و پردازش می کند.

در مرحله بعدی، وارد روتینی خواهد شد که با وبگاه https://api.2ip.ua/geo.json ارتباط خواهد گرفت، تا اطلاعات ماشین قربانی از قبیل آدرس IP، کد کشور، نام کشور، نام شهر، منطقه، مختصات جغرافیایی و ... را استخراج کند. در تصویر ،11 اطالعاتی بازگشتی توسط این وب سایت هنگام برقراری ارتباط با آن نمایش داده شده است.

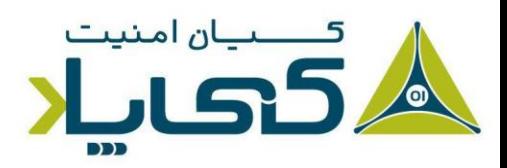

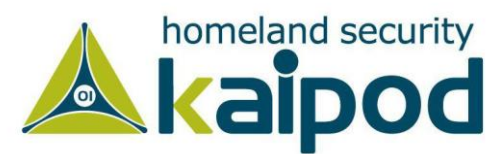

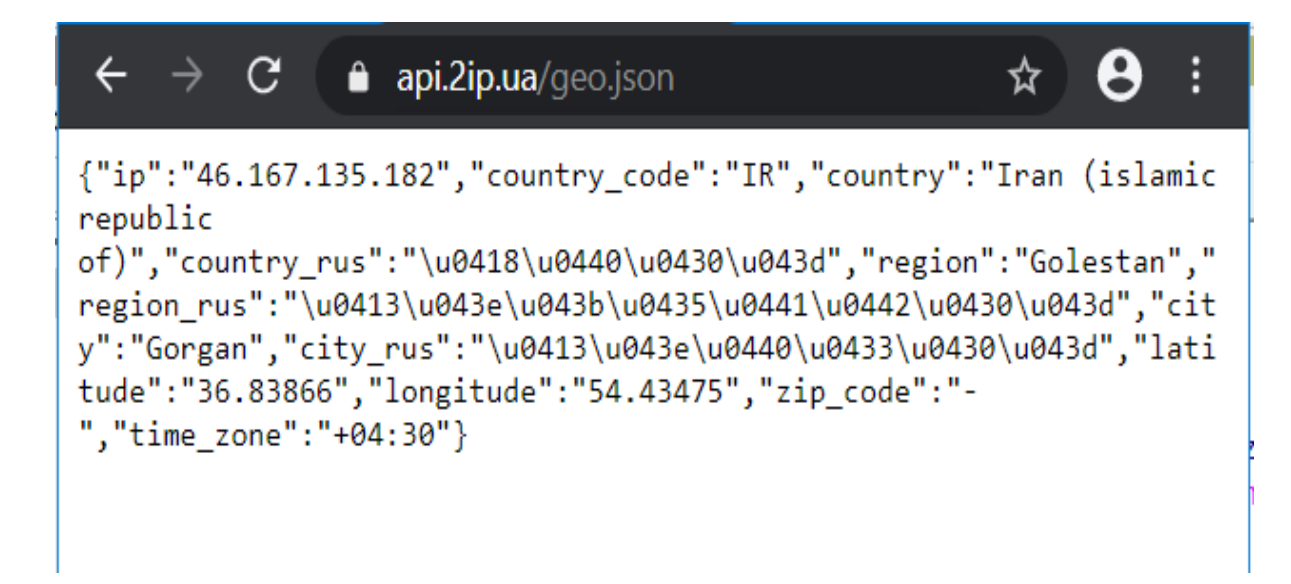

**تصویر :11 اطالعات بازگشتی توسط سایت ua.ip2**

در تصویر ،12 قسمتی از کد فایل اجرایی bin.Injected را در محیط دیباگر مشاهده می کنید که بدافزار با استفاده از رابط برنامهنویسی InternetOpenUrl تلاش به برقراری ارتباط با وبسایت 2ip.ua و خواندن اطلاعات بازگشتی توسط این وبسایت در قالب یک فایل JSON کرده است.

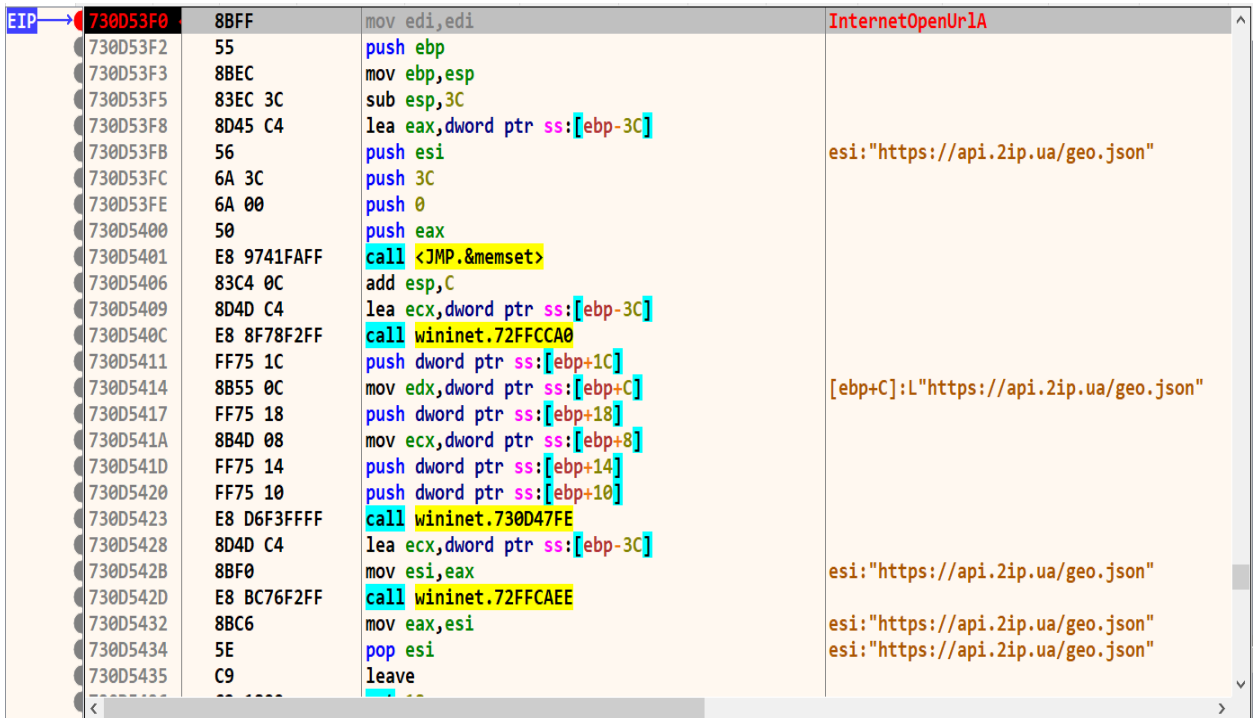

**تصویر :12 برقراری ارتباط با ip2**

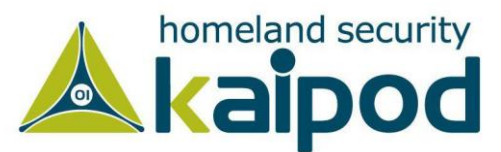

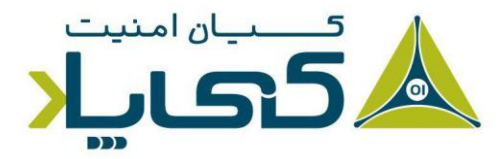

در تصویر ،13 فراخوانی تابع HttpQueryInfoW را مشاهده می کنیم که بدافزار با استفاده از این رابط برنامه نویسی اطلاعات بازگشتی توسط وبسایت 2ip.ua را می خواند و پردازش می کند. وقتی وبسایت 2ip.ua اطلاعات ماشین کاربر را بازگشت داد، بدافزار با بررسی کد کشور قربانی کار خود را ادامه می دهد.

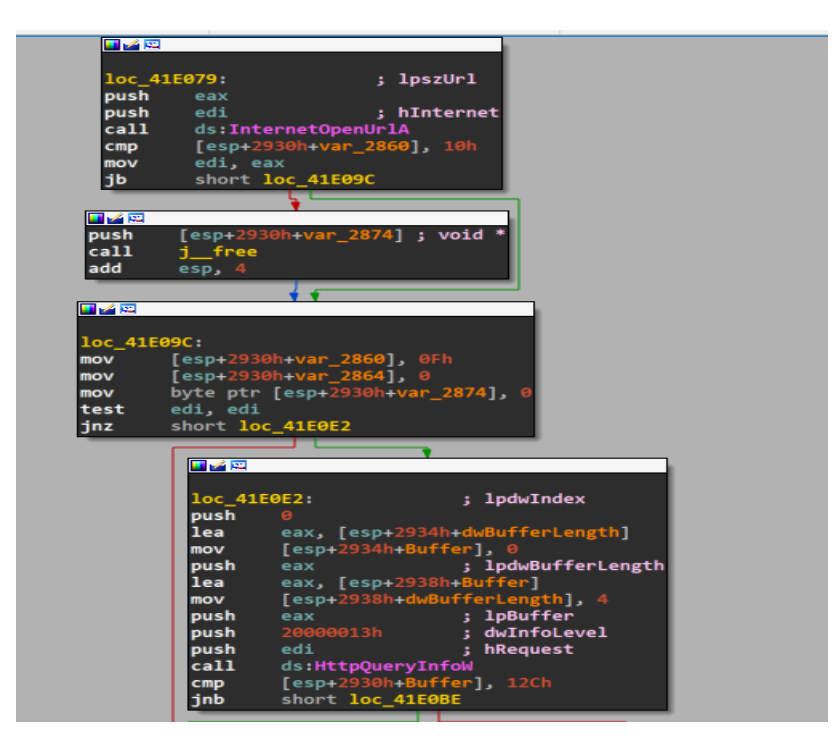

**تصویر :13 استفاده از HttpQueryInfoW**

در تصویر ،14 این مسئله نمایش داده شده است. همینطور که در این تصویر مشاهده می کنید، بعد اینکه اطالعات بازگشتی توسط بدافزار خوانده می شود، باج افزار به تابع 0D1656 وارد خواهد شد تا این اطالعات را بررسی دقیق کند.

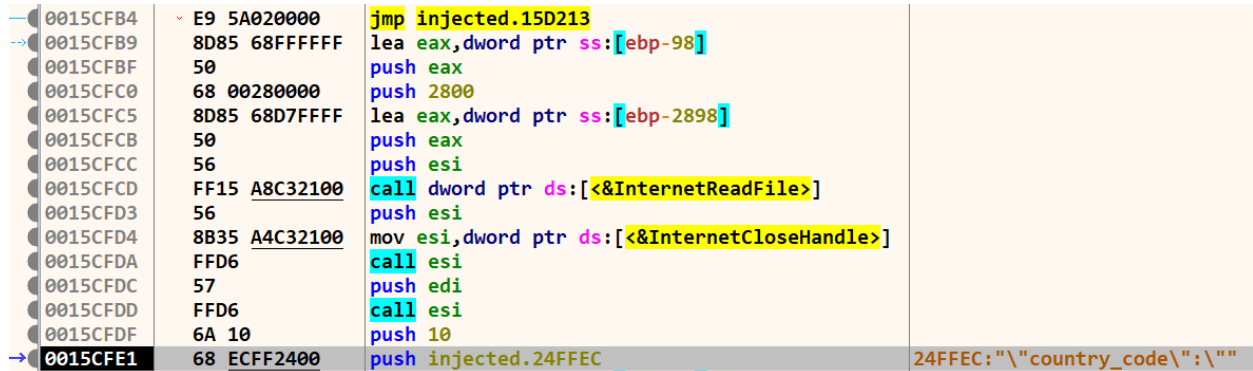

**تصویر :14 عبور کد کشور قربانی به یک روتین دیگر** 

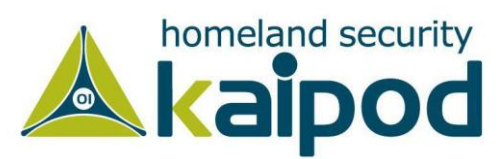

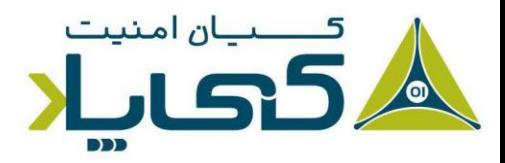

در تصویر ،15 نحوه پردازش اطالعات را مشاهده می کنید. همانطور که در این تصور نمایش داده شده است، اطالعات بازگشتی توسط وب سایت 2ip.ua توسط بدافزار بایت به بایت مورد پردازش قرار می گیرد تا در ادامه بتواند با استفاده از این اطالعات به شیوه دقیق تری با قربانی تعامل برقرار و از آن باج خواهی کند.

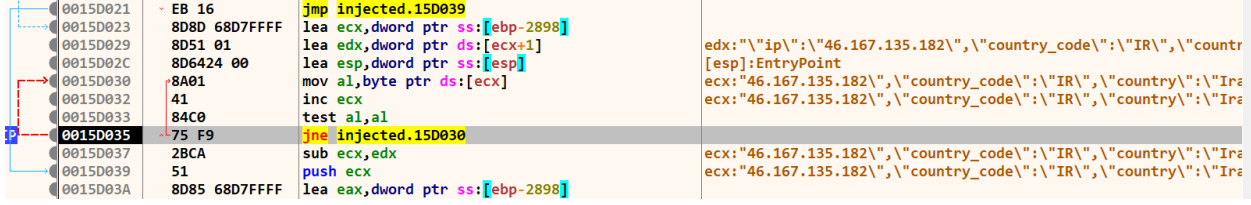

**تصویر :15 پردازش اطالعات بازگشتی توسط ua.ip2**

در گام بعد کد کشور قربانی با کدهای کشوری که در بدافزار نهفته شده است، مقایسه خواهد شد تا اگر قربانی دارای کد کشوری مشابه با لیست نهفته شده در بدافزار بود، نوع عملکرد باج افزار شخصی سازی و هدفمندتر شود. در تصویر زیر، کادر قرمز رنگ، کد کشورهایی است که در بدافزار نهفته شده اند و مقدار IR کد کشور قربانی (ماشین تحلیلگر بدافزار) است.

| 10015D105                 |                  |         | C785 70FFFFFF 0mov dword ptr ss: ebp-90, injected.250008                         | [ebp-90]:"BY", 250008:"BY"<br>$\widehat{\phantom{a}}$ |
|---------------------------|------------------|---------|----------------------------------------------------------------------------------|-------------------------------------------------------|
| <b>0015D10F</b>           |                  |         | C785 74FFFFFF 0mov dword ptr ss: [ebp-8C], injected.25000C                       | [ebp-8C]:"UA", 25000C:"UA"                            |
| <b>Breakpoint Not Set</b> |                  |         | C785 78FFFFFF 1 mov dword ptr ss: ebp-88 injected.250010                         | [ebp-88]:"AZ", 250010:"AZ"                            |
| 0015D123                  |                  |         | C785 7CFFFFFF 1 mov dword ptr ss: ebp-841, injected.250014                       | [ebp-84]:"AM", 250014:"AM"                            |
| $\parallel$ 0015D12D      |                  |         | C745 80 1800250 mov dword ptr ss: $[ebp-80]$ , injected.250018                   | [ebp-80]:"TJ", 250018:"TJ"                            |
| <b>0015D134</b>           |                  |         | C745 84 1C00250 mov dword ptr ss: [ebp-7C], injected.25001C                      | [ebp-7C]:"KZ", 25001C:"KZ"                            |
| 10015D13B                 |                  |         | $C$ 745 88 2000250 mov dword ptr ss: $\lceil$ ebp-78 $\rceil$ , injected. 250020 | [ebp-78]:"KG", 250020:"KG"                            |
| $\blacksquare$ 0015D142   |                  |         | C745 8C 2400250 mov dword ptr ss: $[ebp-74]$ , injected. 250024                  | [ebp-74]:"UZ", 250024:"UZ"                            |
| $\blacksquare$ 0015D149   |                  |         | $C$ 745 90 2800250 mov dword ptr ss: $[ebp-70]$ , injected. 250028               | [ebp-70]:"SY", 250028:"SY"                            |
| 10015D150                 |                  |         | 8B94BD 6CFFFFFFmov edx, dword ptr ss: ebp+edi*4-94                               | [ebp+edi*4-94]:"RU"                                   |
| <b>0015D157</b>           | 803A 00          |         | cmp byte ptr ds:[edx],0                                                          | edx: "RU"                                             |
| $-$ 0015D15A              | $~5$ 75 04       |         | ine injected.15D160                                                              |                                                       |
| <b>B</b> 0015D15C         | 33F6             |         | xor esi, esi                                                                     | esi:&"AM"                                             |
| $\blacksquare$ 0015D15E   | $\times$ EB 0E   |         | jmp injected.15D16E                                                              |                                                       |
| $\rightarrow$ 0015D160    | <b>8BF2</b>      |         | mov esi.edx                                                                      | esi:&"AM", edx:"RU"                                   |
| 10015D162                 | 8D4E 01          |         | $lea$ ecx, dword ptr ds: $est+1$                                                 |                                                       |
| 10015D165                 | <b>8A06</b>      |         | mov al, byte ptr ds:   esi                                                       | $e$ si: $8"$ AM"                                      |
| 10015D167                 | 46               | inc esi |                                                                                  | esi:8"AM"                                             |
| <b>0015D168</b>           | <b>84C0</b>      |         | test al, al                                                                      |                                                       |
| $\blacksquare$ 0015D16A   | $\sim$ 75 F9     |         | ine injected.15D165                                                              |                                                       |
| 0015D16C                  | 2BF1             |         | sub esi, ecx                                                                     | esi:&"AM"                                             |
| $\blacksquare$ 0015D16E   | 837D CO 10       |         | cmp dword ptr ss: ebp-40, 10                                                     |                                                       |
| 10015D172                 | 8D4D AC          |         | lea ecx, dword ptr ss: [ebp-54]                                                  |                                                       |
| <b>0015D175</b>           | <b>8BC6</b>      |         | mov eax, esi                                                                     | eax:"IR", esi:&"AM"                                   |
| 10015D177                 | <b>0F434D AC</b> |         | cmovae ecx, dword ptr ss: [ebp-54]                                               |                                                       |
| $\parallel$ 0015D17B      | 3BDE             |         | cmp ebx, esi                                                                     | $e$ si: $R''$ AM"<br>$- - - -$                        |
| $\epsilon$                |                  |         |                                                                                  |                                                       |

**تصویر :16 کد کشورهای نهفته شده در باج افزار**

در گام بعد، فایل اجرایی bin.Injected برای اینکه با موفقیت بتواند عملیات های مورد نظر خود را انجام بدهد، رابط برنامه نویسی ShellExecute را به همراه پارامتر runas اجرا خواهد کرد تا دسترسی خود را افزایش دهد. در تعریف این رابط برنامه نویسی در مایکروسافت آورده شده است که این رابط برنامه نویسی هنگامیکه با پارامتر runas اجرا می شود، یک برنامه کاربردی را با سطح دسترسی Administrator اجرا خواهد کرد. در تصویر ،17 فرخوانی ShellExecute توسط بدافزار نمایش داده شده است.

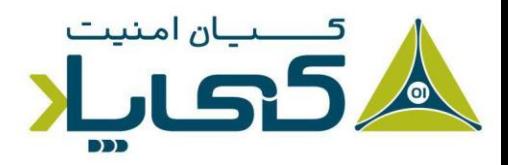

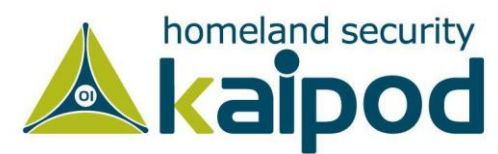

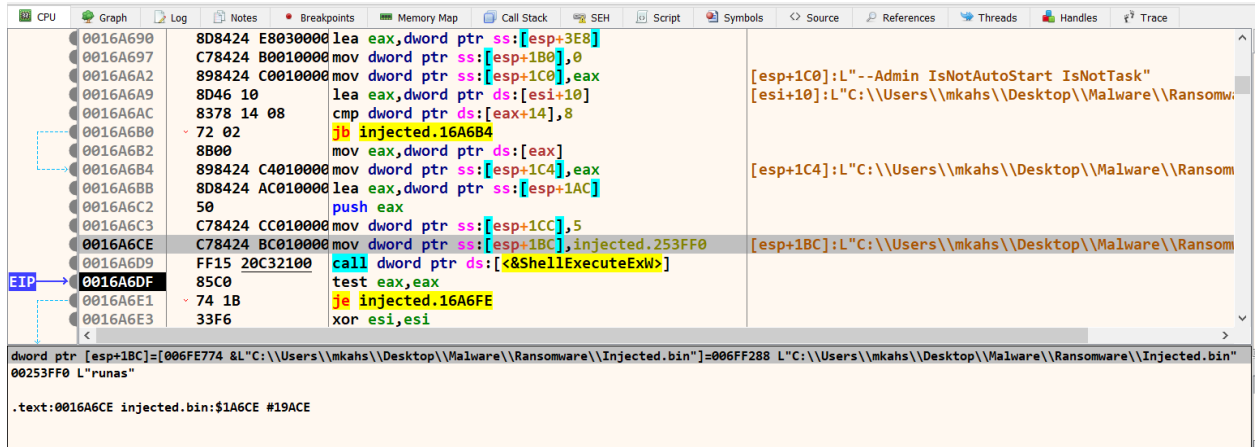

#### **تصویر :17 اجرای پیلود اجرایی بدافزار توسط رابط ShellExecute**

سپس بدافزار تالش خواهد کرد از یک وب سایت با آدرس top.nokd.www چند فایل اجرایی دانلود و در مسیر AppData ذخیره سازی کند. این فایل ها با نام های updatewin1.exe، a.exe updatewin2.exe و 5.exe هستند که به دلیل غیرفعال بودن وبسایت nokd.top این عملیات با موفقیت همراه نخواهد شد و تمامی فایل هایی که بر روی مسیر AppData ایجاد می شوند، خراب خواهند بود. در تصویر ،18 فایل هایی که توسط بدافزار بر روی مسیر AppData قرار گرفته اند، نمایش داده شده است.

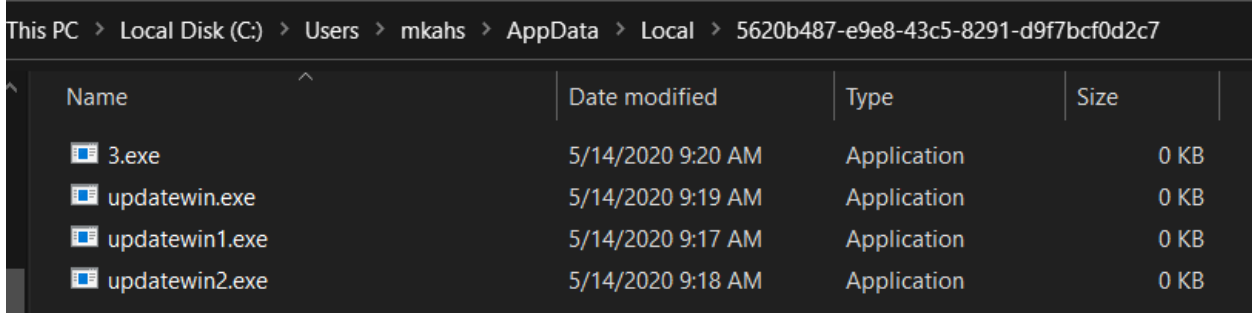

#### **تصویر :18 فایل های مرتبط با بدافزار bin.Injected**

سپس برای شروع رمزنگاری کلید عمومی )Key Public )را ایجاد می کند و سپس بایت به بایت آن را مورد بررسی قرار می دهد. در تصویر 19 مقدار کلید عمومی را مشاهده می کنید که در یک حلقه بایت به بایت آن مورد بررسی قرار می گیرد.

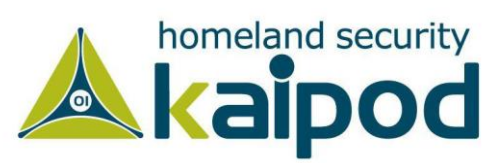

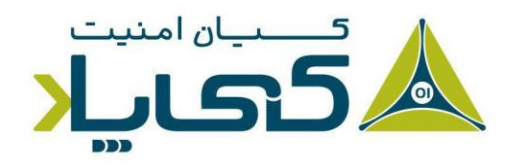

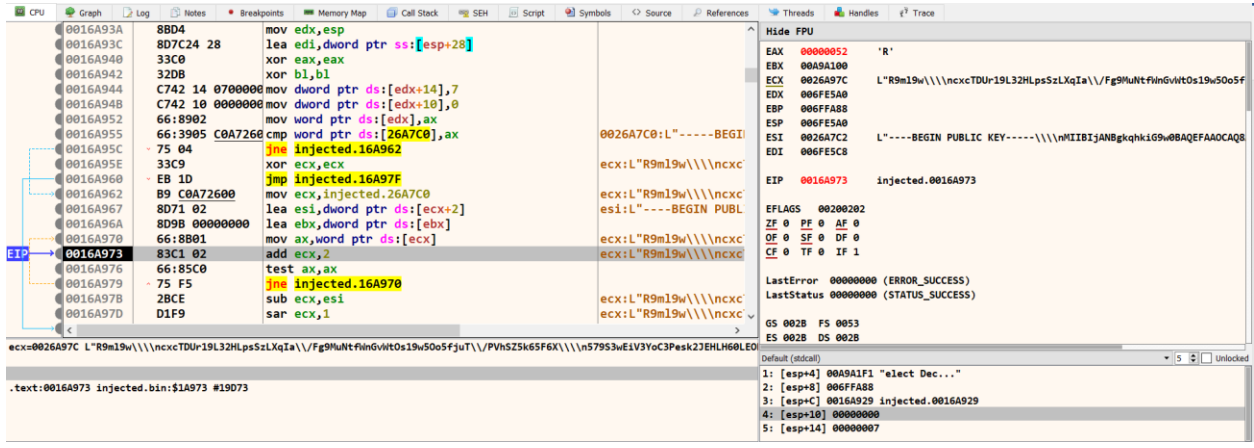

**تصویر :19 کلید عمومی ایجاد شده توسط بدافزار**

کلید عمومی که توسط بدافزار ایجاد شده است، در زیرآورده شده است. بعد ایجاد این کلید عمومی، در هر دیرکتوری که بدافزار عمل رمزنگاری انجام می دهد، یک فایل با نام readme.txt\_ ایجاد خواهد شد که در برگیرنده اطلاعات تماس به توسعه دهندگان بدافزار و شناسه ماشین قربان ی و ... است.

----BEGIN PUBLIC KEY-----

\\\\nMIIBIjANBgkqhkiG9w0BAQEFAAOCAQ8AMIIBCgKCAQEA6mc4av0qBgVc00vu 120E\\\\n6TPCO04Qbf79EbDUdCP3FO5jFuLLmOa15oplHveKsXedyzhurGAunV6wJ hjWxGxK\\\\nD43w210FT8uH\\/zZPqDvnatctgugSZHxRLMhBldi6JMz6hrYVyRDXL1 y7juR9ml9w\\\\ncxcTDUr19L32HLpsSzLXqIa\\/Fg9MuNtfWnGvWtOs19w5Oo5fju T\\/PVhSZ5k65F6X\\\\n579S3wEiV3YoC3Pesk2JEHLH60LEOPqlWaHbvlDGODi3U2 hDIYNENZFSFyS5dqaX\\\\nFEFdOpEqya8Nh77OEIK91fCWYXmK7I2UmZwPOtLihST 4iweNNMRmaw8p7blgLHbJ\\\\n5QIDAQAB\\\\n

-----END PUBLIC KEY------

در نهایت وقتی بدافزار تمامی اطالعات مربوط به فایل ها و دیرکتوری ها را به دست آورد، فرآیند رمزنگاری با استفاده از توابعی از قبیل CryptAcquireContext، CryptStringToBinary، CryptEncrypt و ... را شروع می کند. در تصویر ،20 روتینی که عمل رمزنگاری را انجام می دهد، آورده شده است.

در ابتدا CryptAcquireContext فرخوانی می شود تا یک هندل به CSP به دست آورد. شایان ذکر است، سرویس CSP یا ارائه دهنده سرویس رمزنگاری مایکروسافت )Provider Service Cryptographic )یک کتابخانه نرم افزاری است که رابط های رمزنگاری مایکروسافت (Microsoft CryptoAPI) را پیادهسازی کرده است. این کتابخانه به توسعه دهندگان نرم افزار و بدافزار اجازه می دهد تا داده های خود را رمزنگاری و رمزگشایی کنند.

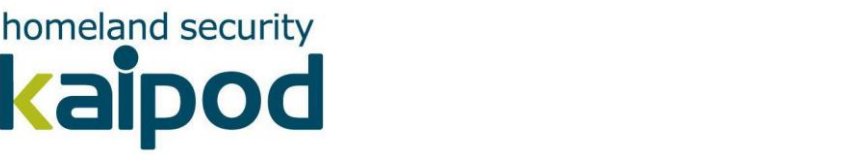

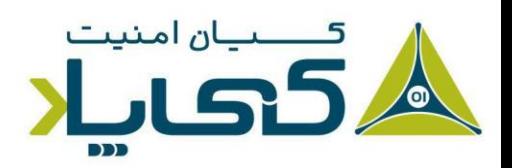

به هر صورت، همانطور که در تصویر 20 قابل مشاهده است، بدافزار در گام اول یک آبجکت هش )Object Hash )از نوع 5MD ایجاد می کند. بعد هش 5MD مقدار درون متغیر 3V را محاسبه خواهد کرد )متغیر 4V هم چنین طول متغیر 3V است(. بعد مقدار هش ایجاد شده را با CryptGetHashParam می خواند و در متغیر 5v قرار می دهد.

```
v15 = 0;<br>sub_4156D0(a3, &unk_4FFCA4, 0);
• 26• 27• 28v20 = 0:
• 29if ( !CryptAcquireContextW(&phProv, 0, 0, 1u, CRYPT_VERIFYCONTEXT) )
 30v14 = 0;• 31_CxxThrowException(&v14, &_TI1H);
•3233
• 34if ( !CryptCreateHash(phProv, 0x8003u, 0, 0, &phHash) )
  35
• 36v13 = 0;
        _CxxThrowException(&v13, &_TI1H);
● 37
  38
● 39
      if ( !CryptHashData(phHash, v3, v4, 0) )
  40
        v12 = 0;•41642_CxxThrowException(&v12, &_TI1H);
  43
•44pdwDataLen = 0;•45if ( !CryptGetHashParam(phHash, 2u, 0, &pdwDataLen, 0) )
  46
      \mathbf{f}v11 = 0;•47•48_CxxThrowException(&v11, &_TI1H);
      \mathbf{A}49•50v5 = (unsigned __int8 *)operator new[](pdwDataLen + 1);
• 51v15 = v5:
      member(v5, 0, pdwDataLen + 1);•52if ( !CryptGetHashParam(phHash, 2u, v5, &pdwDataLen, 0) )
• 5354
      \mathbf{f}•55v10 = 0;•56_CxxThrowException(&v10, &_TI1H);
  57
•58for (i = 0; i < pdwDataLen; ++i)
  59
      \mathcal{F}• 60sprintf(&v9, "%.2X", v5[i]);
• 61if (v9)662sub_413EA0(&v9, strlen(&v9));
  63
         else
64sub_413EA0(&v9, 0);
  65
• 66j_j_f free(v_5);
      CryptDestroyHash(phHash);<br>CryptDestroyHash(phHash);<br>CryptReleaseContext(phProv, 0);
• 67• 68• 69return 1;
```
#### **تصویر :20 روتین رمزنگاری استریم های دادهای باجافزار**

در نهایت اگر مقدار هش که محاسبه و خوانده شده است، دارای خطا یا نامعتبر باشد، یک exception ایجاد می شود. در غیر این صورت، هر بایت هش به معادل رشتهای خود تبدیل می شود، و اگر معادل رشتهای معتبر بود (یعنی مخالف NULL بود(، تابع 0EA413\_sub صدا زده خواهد شد و معادل رشته ای، به عنوان آرگومان به آن ارائه می شود. ا ین روال برای تمام بایتهای هش تکرار میشود. در آخر هم آبجکت هش پس از این که از حلقه for بیرون آمدیم، از روی حافظه پاک و آزاد خواهد شد.

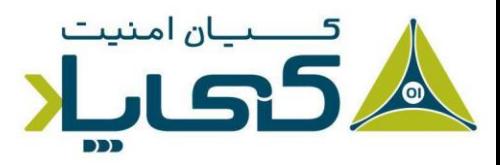

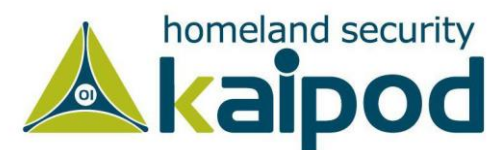

<span id="page-18-0"></span>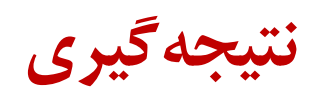

باج افزار Speedy که از خانواده DJVVU/STOP است، از هر نظر برای مبحث امنیت ارتباطات کشور جمهوری اسالمی ایران اهمیت راهبردی دارد، زیرا این باج افزار، توانسته است با گستردگی بسیار زیادی کاربران و سازمان های ایرانی را آلوده کند.

اگر چه به نظر می رسد، نسخه فعلی که از این باج افزار انتشار پیدا کرده است، آخرین نسخه از این باج افزار نباشد و در آینده نسخههای عملیاتی و خاص این بدافزار مجدد کاربران و زیرساخت فناوری اطالعات ایران را هدف قرار بدهد . از همین روی، پیش از اینکه سامانه های زیرساختی کشور مورد حمله این بدافزار قرار بگیرند، باید گام هایی به منظور حفظ یکپارچگی و عملکرد آن ها برداشته شود.

### <span id="page-18-1"></span>**نشانه نفوذگر »** IOC **»**

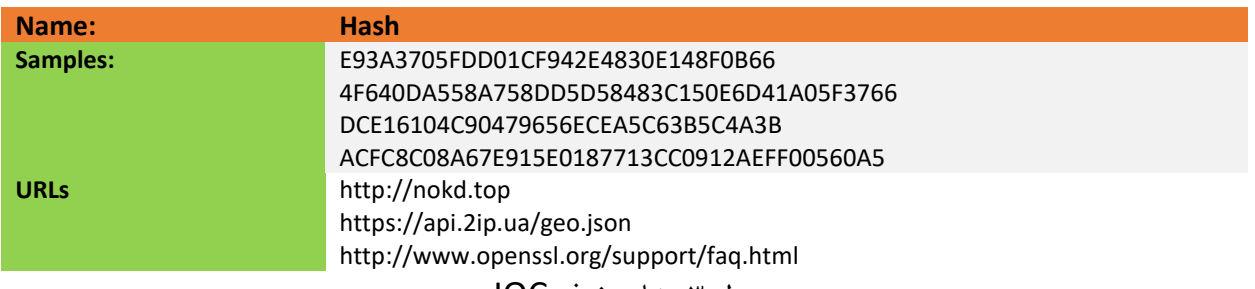

جدول ٣: نشان نفوذ «IOC»

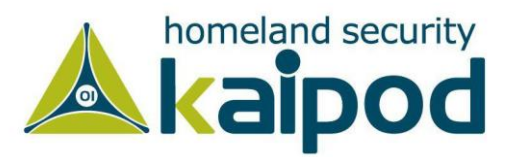

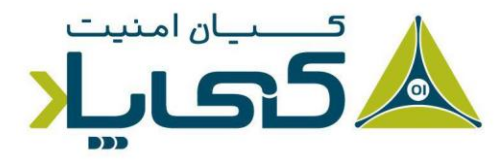